## **Loop function**

The loop function consists of the following syntax:

loop (id start, i, i start, i stop, i step, x expr, y expr, z expr)

It is used in generating the point coordinates instead of the typical id x y z command.

In the bracket we need to consecutively define: the initial poit index, the loop variable, its initial and terminal value, the iteration step, the x-axis expression, the y-axis expression and the z-axis expression.

We will use the loop function to outline a reflexing pannel. Given this purpose, we will generate a new model geometry file and then define the ABS, CORNERS and PLANES sections.

This situation is depicted in the following picture:

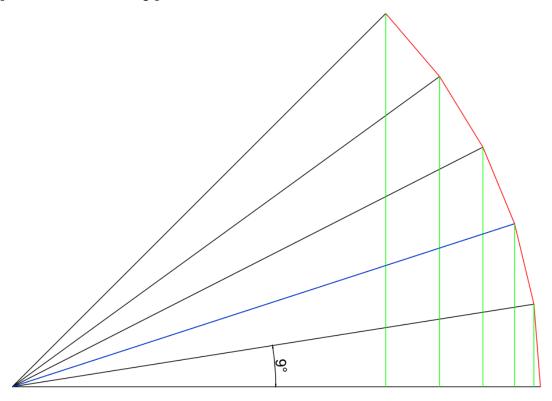

Consecutive points defining the pannel intersection (in red) are located every 9 degrees in a circle of "blue" radius. Green marks the hights needed on the z-axis, the coordinates of the y-axis can be obtained using the Pitagorean Theorem. In the beginning we need to generate two curves such that the x-coordinate varies. We use the loop command syntax and we enter the following into the CORNERS section:

loop(1,i,0,45,9,-4,2\*cos(i),2\*sin(i))loop(7,i,0,45,9,4,2\*cos(i),2\*sin(i)

A loop-like function will help us consecutively create the areas we need:

[\*5 1 panel // 1 2 8 7 / panel]

The above means that the CATT-Acoustic will produce 5 areas – one of them, indexed as 1, bases on points 1 2 8 7. For the following planes the number of each point increases by 1. The syntax (the double '/' sign) that is implemented is an abbreviation. In its original form, the line looks like below:

## [\*5 1 panel /1 1 1 1/1 2 8 7 / panel]

Finally, we still need a material of low absorption coefficient to cover the area:

ABS panel <15 0 3 4 5 14 >

Eventually our PLANE.GEO file looks like:

ABS panel <15 0 3 4 5 14 >

## **CORNERS**

loop(1,kat,0,45,9,-4,2\*cos(kat)3\*sin(kat)) loop(7,kat,0,45,9,4,2\*cos(kat),3\*sin(kat))

## **PLANES**

[\*5 1 panel // 1 2 8 7 / panel]

And its model visualisation:

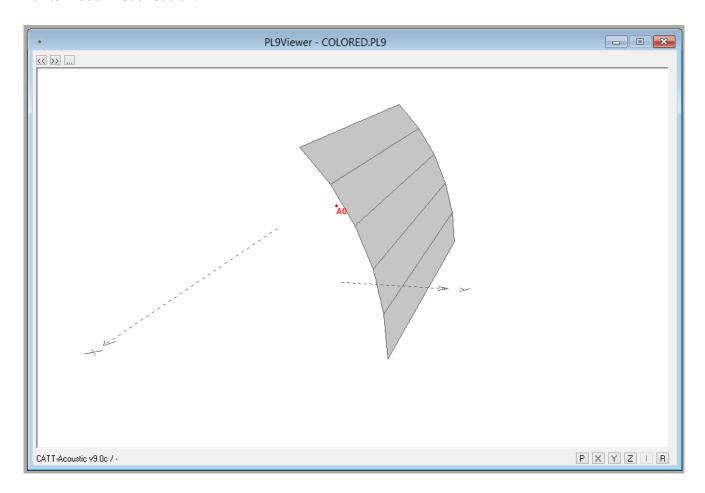